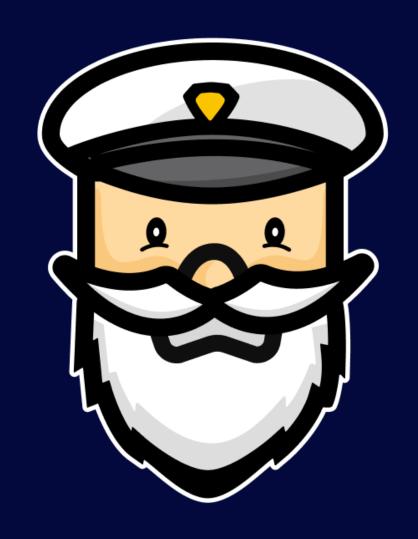

# CAPTAIN PETER

பூ http://captainpeter.com/ பூ

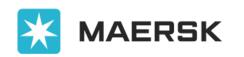

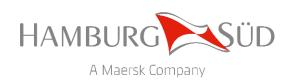

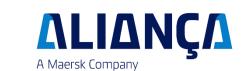

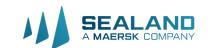

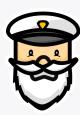

# Remote Container Management

Maersk has invested in technology which enables a remote flow of data from our reefer containers – the system is called Remote Container Management (RCM).

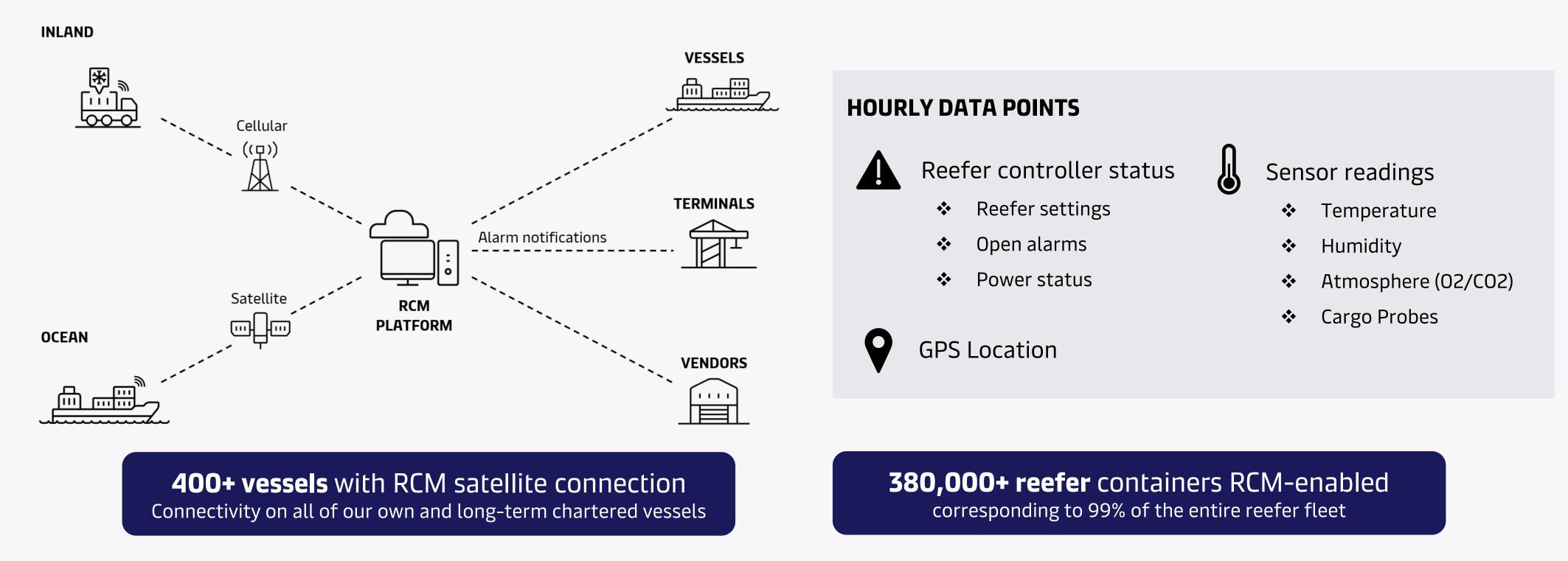

The data enables Maersk and brands to take better care of customer cargo by sending automated commands to the containers and by letting operational teams act as soon as the system detects any deviations. Operational process examples:

- Automatic corrections of setpoint discrepancy (actual vs. booked) of temperature, humidity and CO2/O2 setpoints
- Container alarm notifications to depot, terminal or vessel crew for immediate attention
- On/off-power monitoring with alarm notifications to location based on threshold defined at commodity level

This is the standard process for all reefers shipped with Maersk and brands and comes with no additional charge to customers.

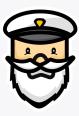

# Data flow from reefer container to RCM Platform

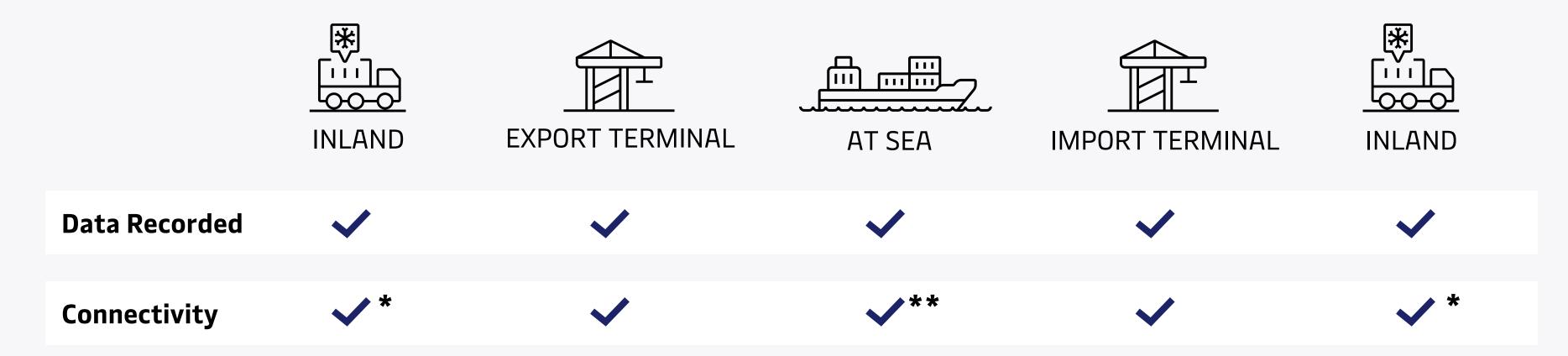

<sup>\*</sup> Provided the reefer is powered on (with genset)

<sup>\*\*</sup> We do not have satellite coverage when the reefer container is onboard partner vessels, foreign feeders and short-term charter vessels

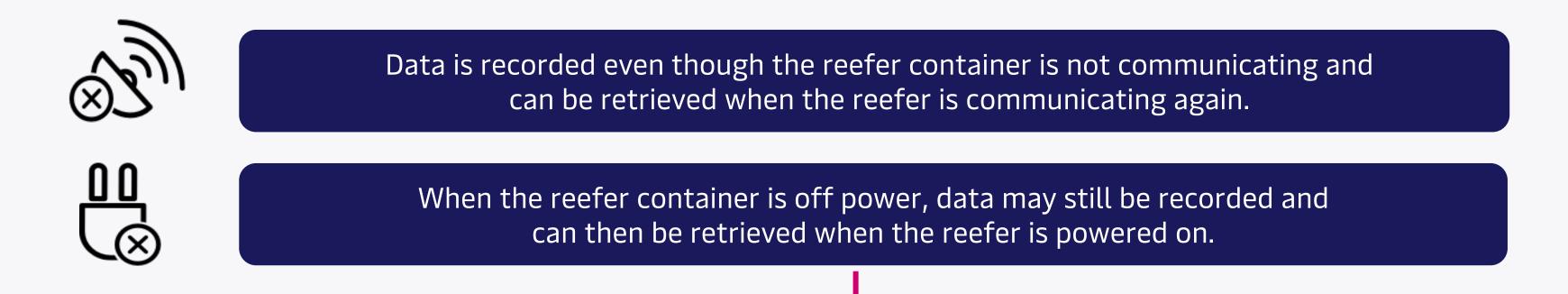

Due to this, delay in the data flow or data gaps should be expected from time to time. Captain Peter users can always reach out to the <a href="mailto:support@captainpeter.com">support@captainpeter.com</a> and ask for retrieval of missing data (for Premium/Integrated containers) or get the latest status of the shipment.

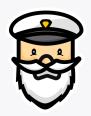

# Captain Peter vs. RCM

Captain Peter is providing customers visilibity to the datalog data received from reefer containers.

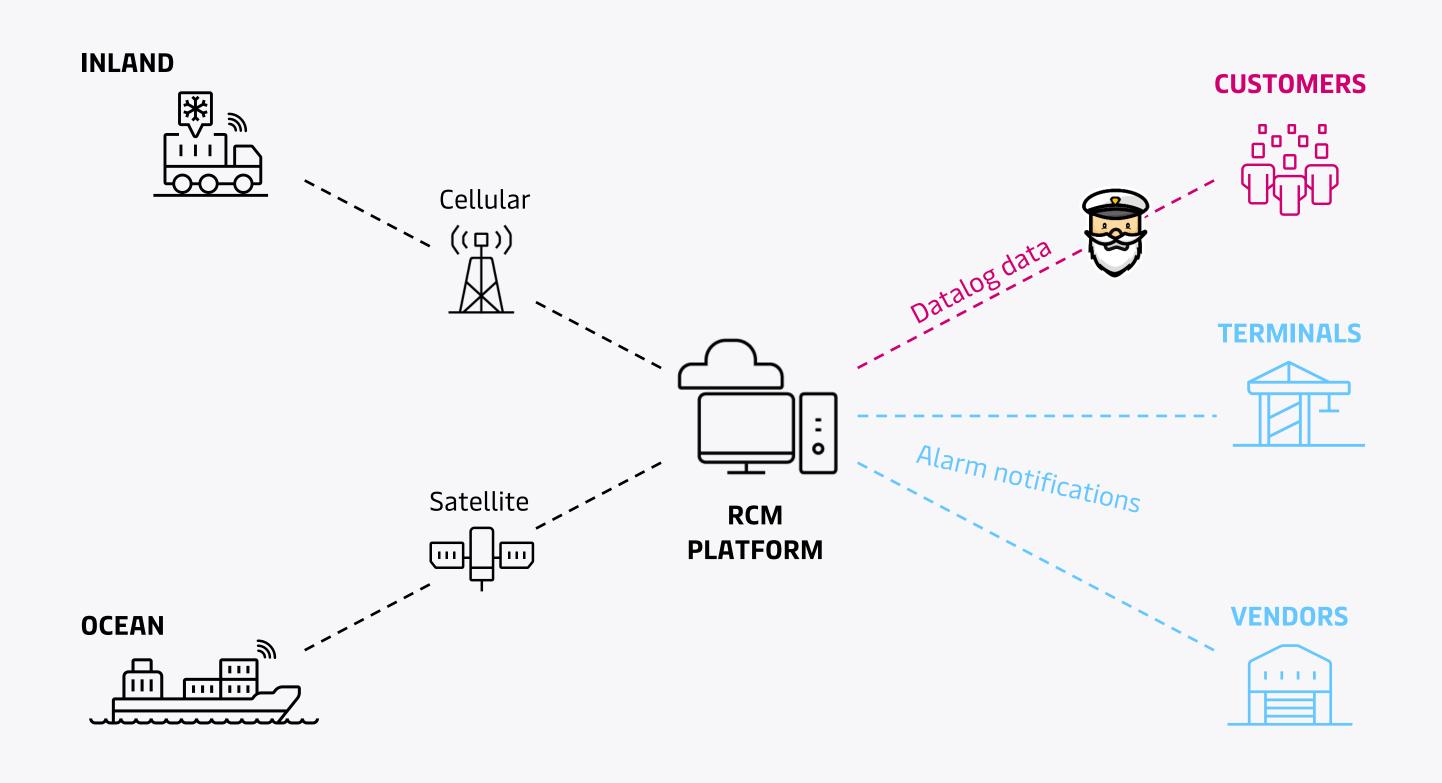

#### **CUSTOMER VISIBILITY**

The Captain Peter graphs are populated with the industry standard **datalog data** which has hourly averaged data points.

More than 80%\* of our reefer fleet transmit datalog data every hour, the rest will transmit an update with 24 data points once per day.

\*90% by end 2023

#### **OPERATIONAL MONITORING**

We have a separate, internal system for RCM monitoring, Captain Peter is not used by our operations teams as a monitoring tool.

Our operational monitoring processes are running 24/7 based on **hourly snapshot data** and actions are taken by the relevant location upon receiving immediate alarm notifications.

It is the **price owner/contractual customer who has access** to the Captain Peter data. The price owner can use the sharing features to share data with other shipment parties.

## **In-transit container visibility**

Temperature, humidity, atmosphere and GPS location

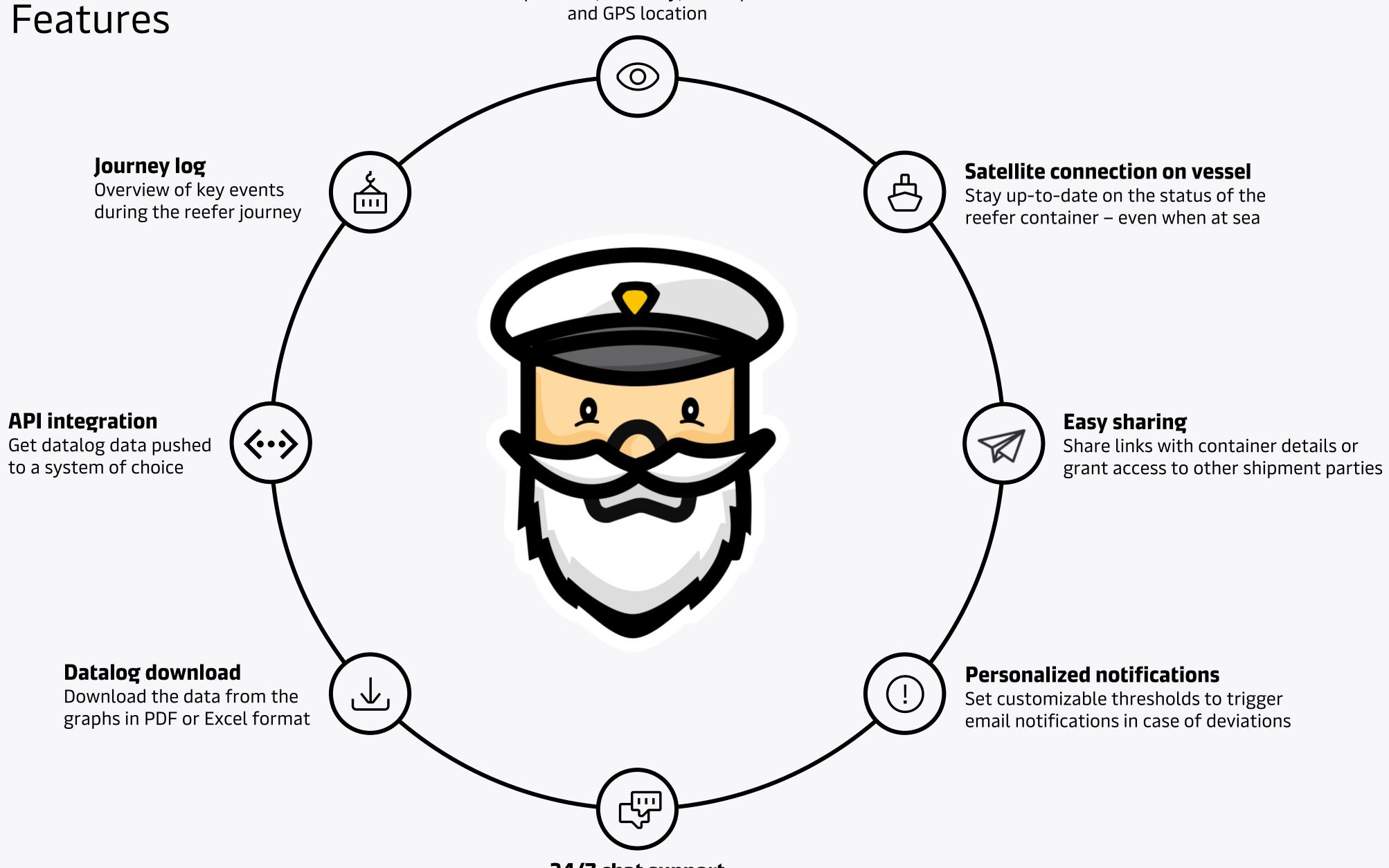

### 24/7 chat support

Get questions answered immediately by our reefer experts

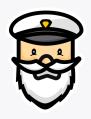

# Captain Peter packages

| What you get                                | Basic   | Premium                | Integrated                       |
|---------------------------------------------|---------|------------------------|----------------------------------|
| Unlimited users                             |         |                        |                                  |
| Container overview and predicted vessel ETA |         |                        |                                  |
| Container journey log and graphs            |         |                        |                                  |
| Container GPS location                      |         |                        |                                  |
| Unlimited datalog downloads                 |         |                        |                                  |
| Arrival summary                             |         |                        |                                  |
| Data integration with API*                  |         |                        |                                  |
| Easy sharing with stakeholders              |         | Shared container links | Access to other shipment parties |
| Receive email notifications                 | Pre-set | Customizable           | Customizable                     |
| Support                                     | Email   | 24/7 chat              | 24/7 chat                        |
| Price per container                         | \$ 0    | Starting from<br>\$50  | Starting from \$100              |

<sup>\*</sup>Application Programming Interface. Push-based API enabling datalog data to flow directly into customer system of choice when received from the reefer container.

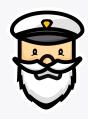

# Premium/Integrated package vs. single datalog download

| Option                                     | What?                                                                                                    | Invoicing                                                                                          | How to purchase?                                                                                                   | Price                                               |
|--------------------------------------------|----------------------------------------------------------------------------------------------------|----------------------------------------------------------------------------------------------------|----------------------------------------------------------------------------------------------------|-----------------------------------------------------|
| Premium/Integrated on the service contract | All Premium/Integrated<br>features enabled for all<br>bookings under a contract filed<br>with the respective charge | Captain Peter<br>Premium/Integrated charge<br>included on the freight invoice                      | Agreed as part of contract<br>negotiations – respective<br>charge filed as mandatory on<br>the service contract    | Premium: \$50<br>Integrated: \$100<br>per container |
| Single datalog<br>download                 | Only the datalog download feature enabled for one specific container                                                | 'Captain Peter Single Datalog<br>Download' charge added to<br>the invoice of respective<br>booking | Customer can purchase<br>directly on the Captain Peter<br>website at any time during –<br>or after ended – journey | \$250<br>per datalog download                       |

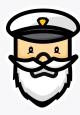

# How to access?

Go to <a href="http://captainpeter.com/">http://captainpeter.com/</a>. Customers can immediately access via their existing user account from one of our brand websites. New user accounts can be created via the below links.

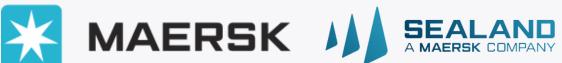

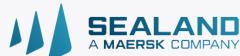

https://www.maersk.com/portaluser/register/

https://www.sealandmaersk.com/portaluser/register/

- After registration, an email with a verification link will be sent to the email provided. Click on the link in the email to verify the same.
- ❖ You can then Login with your credentials and proceed to 'Complete My Account' to link your account with your company:
  - 1. If your email domain is recognized by Maersk, you will be presented with details we have about you your company. You can then select your local Maersk office and submit.
  - 2. If your email domain is not known to Maersk, you will get an option to Search for your Company Name in your Country. From the Search results you can select your Company and then your local Maersk office and submit.

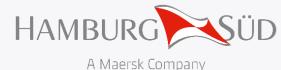

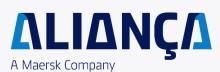

https://www.hamburgsud.com/en/ecommerce/login/registration/

- After registration, an email with a verification link will be sent to the email provided. Click on the link in the email to verify the same.
- ❖ You can then proceed to add further details about your company including Tax number.
- ❖ Once submitted, the backend team will match the Tax number to any existing company (or create a new company entity).

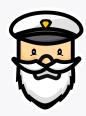

# Frequently Asked Questions – Customers

| Question                                                                                                    | Answer                                                                                                    |
|----------------------------------------------------------------------------------------------------|----------------------------------------------------------------------------------------------------|
| Who has access to the data on Captain Peter?                                                                                                   | It is the Price Owner of a shipment who has access to the data in Captain Peter. Price Owners who have purchased one of the paid packages can use the Shared Link or Shared Access (Integrated package only) features when logged in to Captain Peter to easily share details with other parties.                                                                                                    |
| How do I purchase one of the paid Captain Peter packages?                                                                                      | Please reach out to your sales or customer service contact to get the Premium or Integrated package included in your logistics service contract. Alternatively fill in the contact form on <a href="https://www.maersk.com/digital-solutions/captain-peter/contact-us">https://www.maersk.com/digital-solutions/captain-peter/contact-us</a> .                                                                                                    |
| Where can I get help on the Captain Peter product?                                                                                             | Customers who have purchased the Premium or Integrated package can use the 24/7 chat support available when logged in to Captain Peter for the fastest level of response. In addition, all Captain Peter users can contact the Captain Peter support team via email at <a href="mailto:support@captainpeter.com">support@captainpeter.com</a> .                                                                                                    |
| I have questions or concerns about the data I see in the Captain Peter graph or the notifications I have received - who should I reach out to? | Please rest assured that our operations teams and vessel crews have access to the same information via our Remote Container Management system and will act on any open alarms causing temperature deviations.  The Captain Peter support team can answer basic questions related to the data and product features while more detailed questions related to data interpretation and reefer functionality may be forwarded to our global network of Reefer Specialists for further review and feedback. |
| I have purchased the Captain Peter Integrated package, how do I start integration with the API?                                                | Please go to either <a href="https://developer.maersk.com/api-catalogue">https://developer.hamburgsud.com/api-catalogue</a> (Hamburg Süd and Alianca customers) to find the relevant Captain Peter API and information about how to start integration.                                                                                                    |

More product questions can be found in the online <u>customer FAQ</u>.

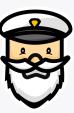

# Screenshot – container overview

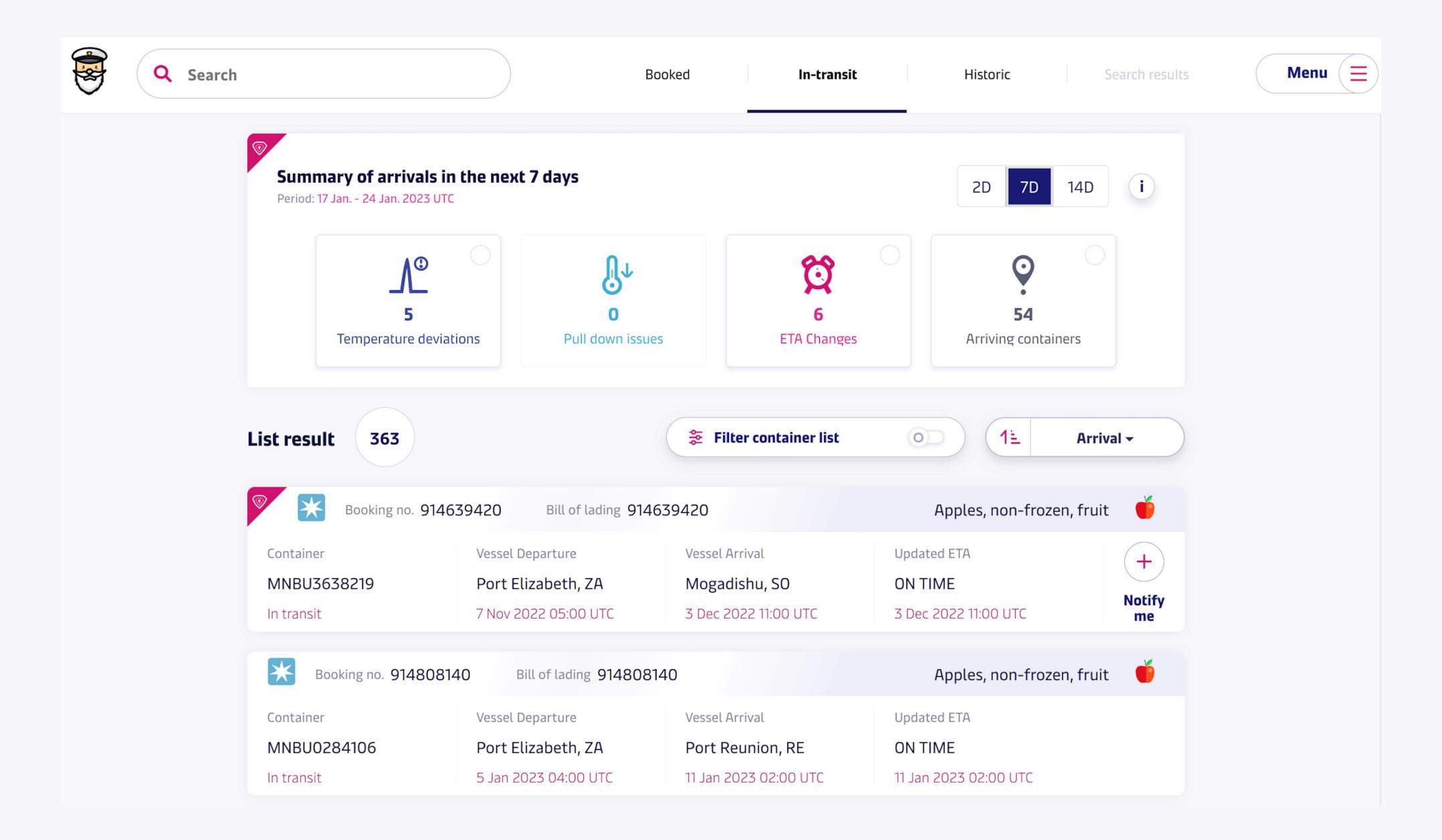

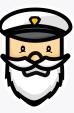

# Screenshot – container details

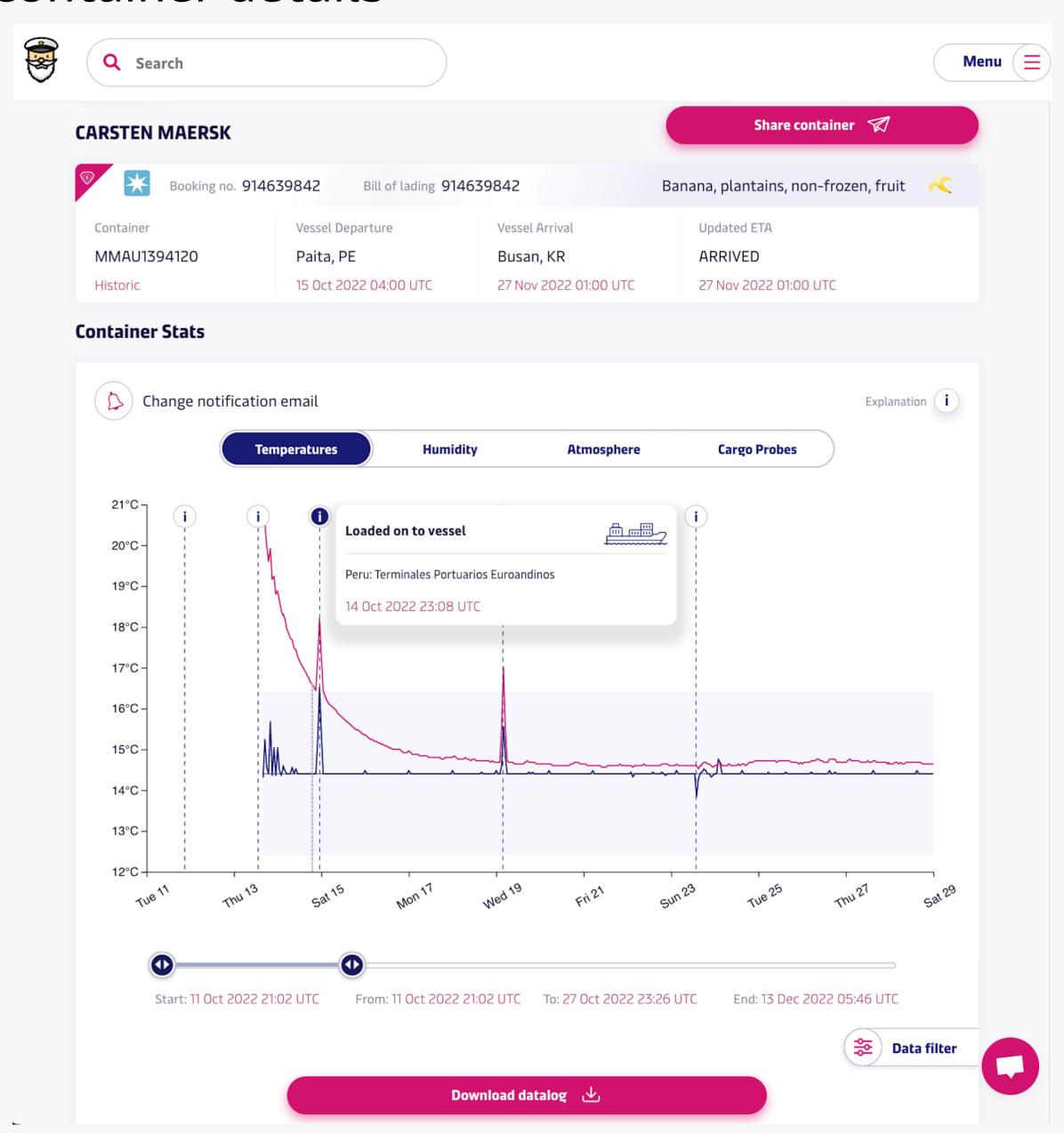

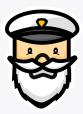

# Screenshot – container location

#### **Container Location**

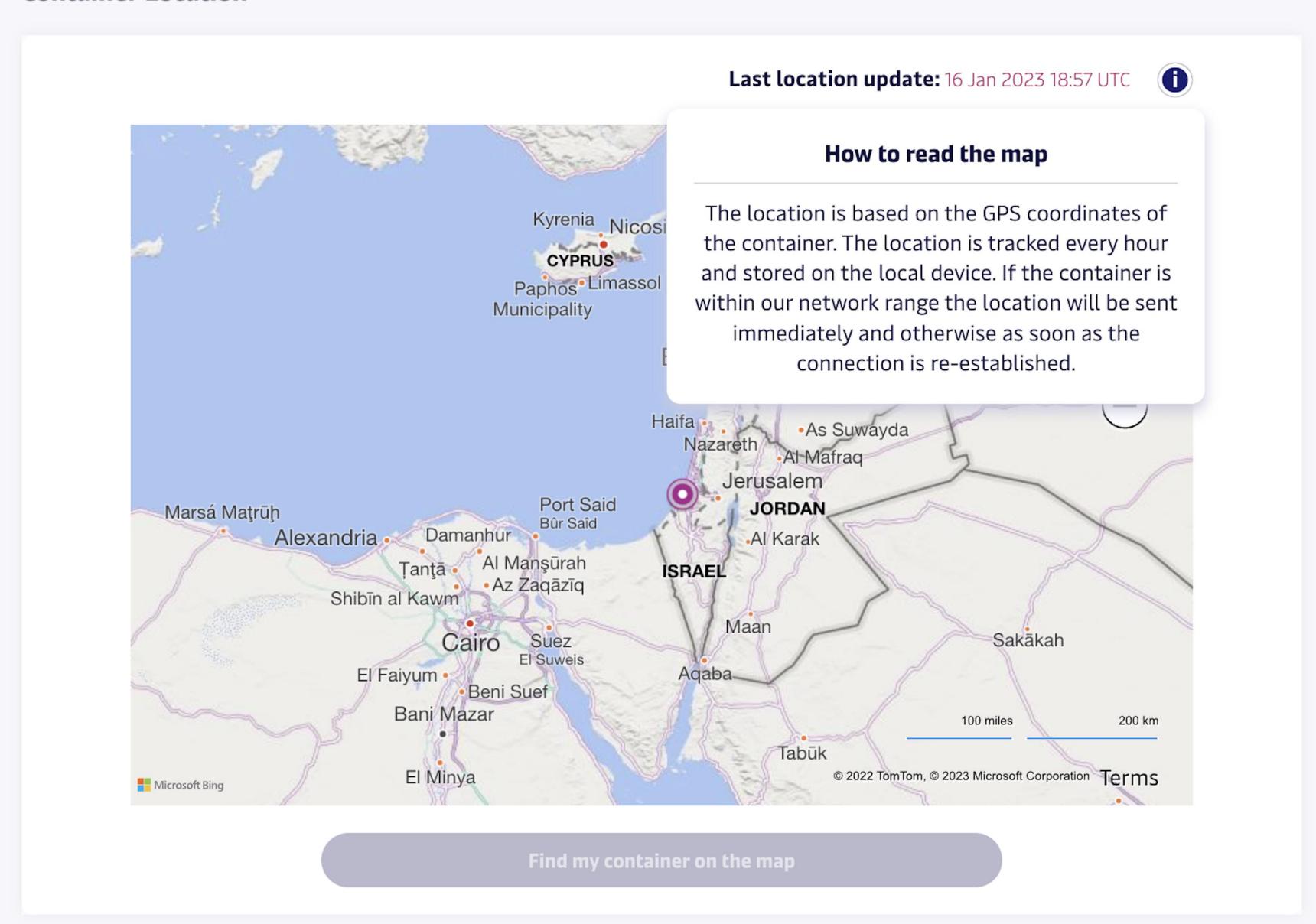

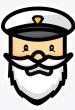

# Screenshot – personalized notifications

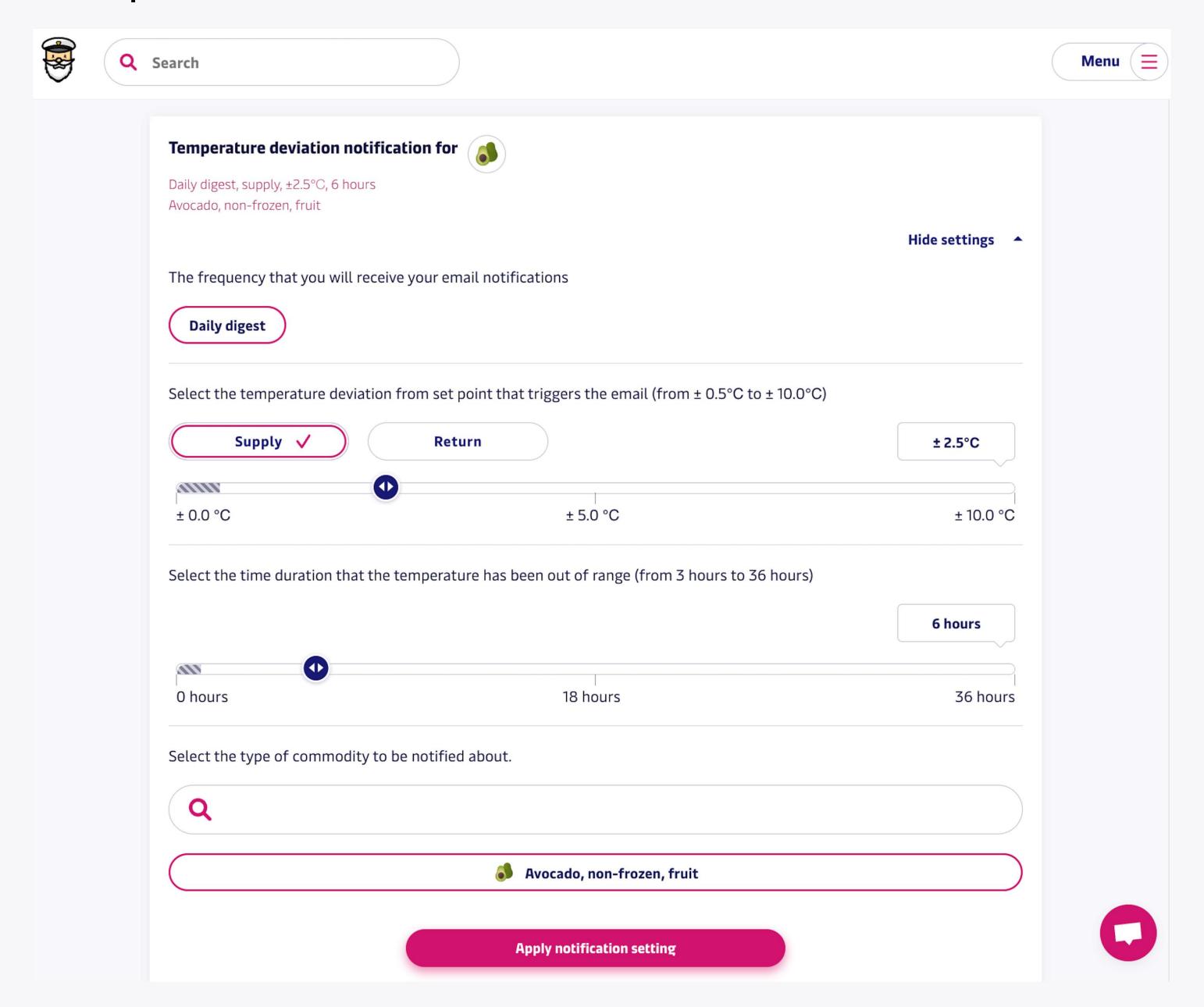

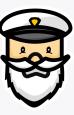

# Screenshot – share access

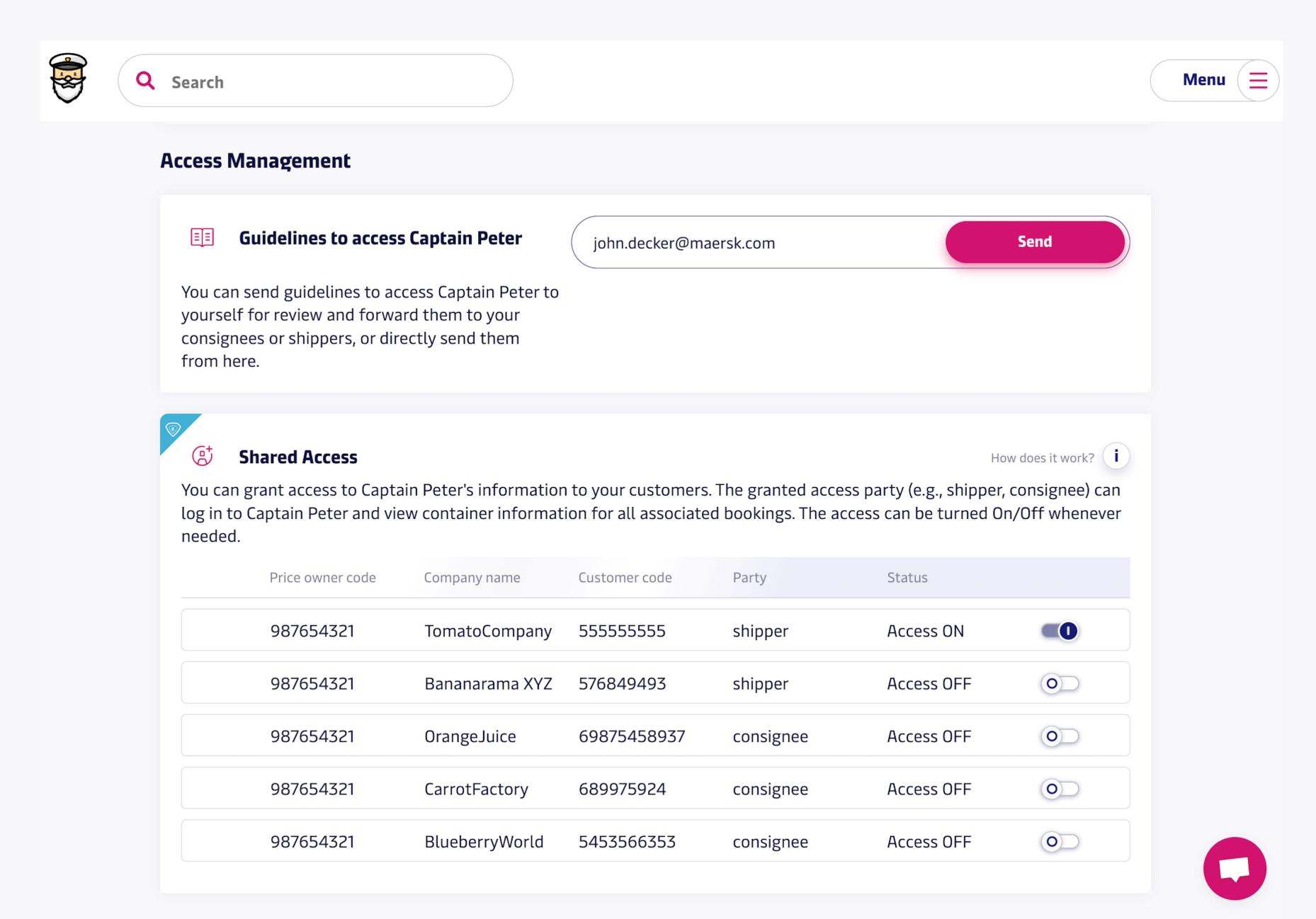